Федеральное государственное бюджетное учреждение «Всероссийский научно-исследовательский институт метрологической службы» (ФГБУ «ВНИИМС»)

> **СОГЛАСОВАНО** Заместитель директора по производственной метрологии ФГБУ «ВНИИМС» А.Е. Коломин

<u>« 28 » феврале</u> 2022 г.

Государственная система обеспечения единства измерений

Комплексы измерительно-вычислительные и управляющие Cube. Методика поверки

МП 201-020-2021

## **СОДЕРЖАНИЕ**

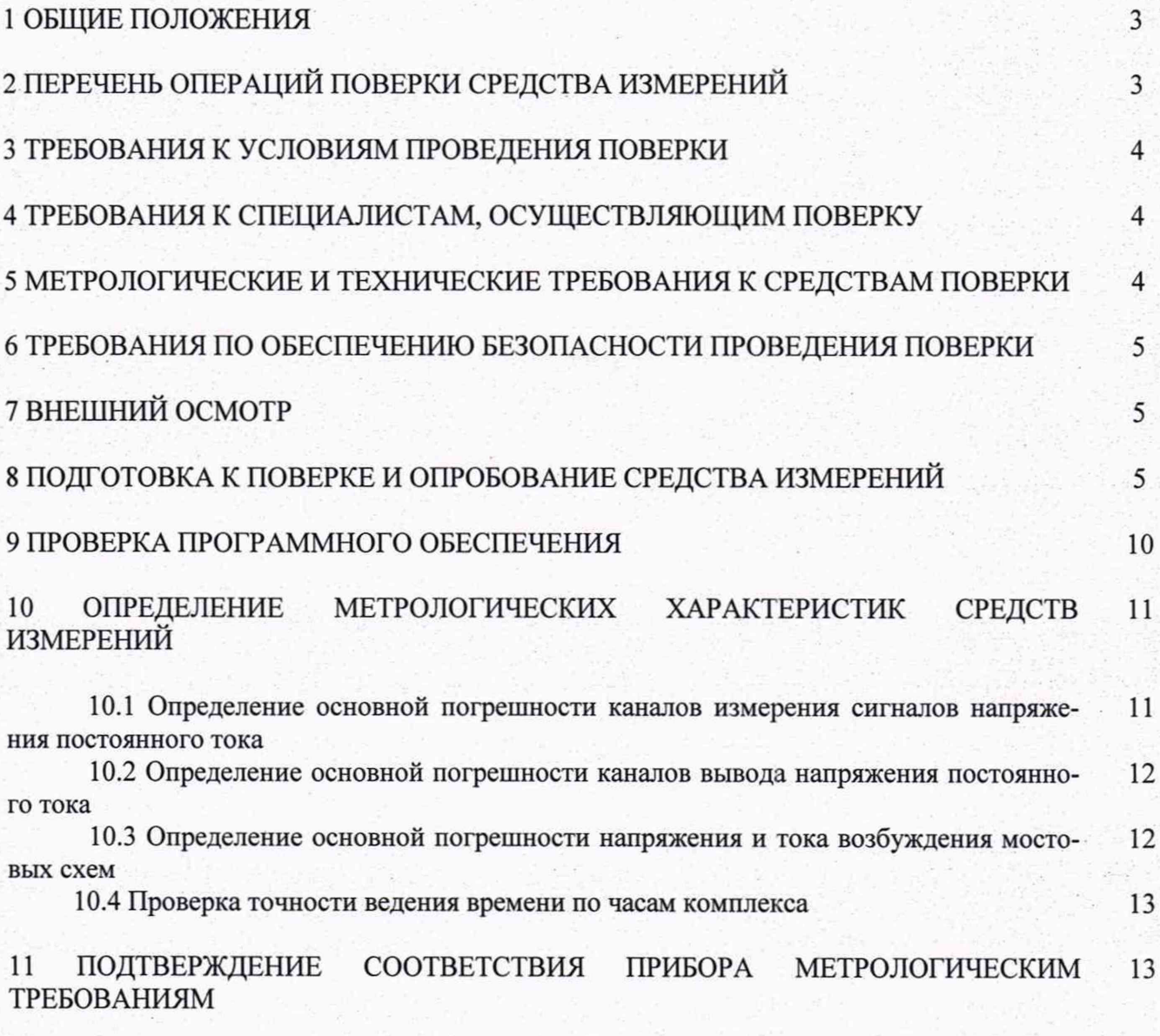

**12 ОФОРМЛЕНИЕ РЕЗУЛЬТАТОВ ПОВЕРКИ**

**13**

Настоящий документ распространяется на комплексы измерительно-вычислительные и управляющие Cube (далее – комплексы) фирмы «CaTs<sup>3</sup> Limited», Великобритания (правообладатель), изготавливаемые ZwickRoell GmbH & Co. KG, Германия, и устанавливает требования к методике их первичной и периодической поверки.

Комплексы предназначены для преобразования входных сигналов в виде напряжения постоянного тока от первичных измерительных преобразователей различных типов в цифровой сигнал для регистрации, обработки, анализа полученной информации, а также для формирования аналоговых управляющих сигналов напряжения.

Выпускаются модификации комплексов Signal Cube и Control Cube.

Комплексы относятся к проектно-компонуемым изделиям.

Допускается проведение поверки отдельных измерительных каналов (далее - ИК) из состава комплексов в поддиапазонах измерений в соответствии с заявлением владельца, с обязательным указанием в сведениях о поверке информации об объеме проведенной поверки.

## 2 ПЕРЕЧЕНЬ ОПЕРАЦИЙ ПОВЕРКИ СРЕДСТВА ИЗМЕРЕНИЙ

Перечень операций, проводимых при поверке комплексов, с указанием разделов настоящей методики поверки, где изложен порядок их выполнения, приведен в таблице 1.

Таблица 1-Перечень операций поверки

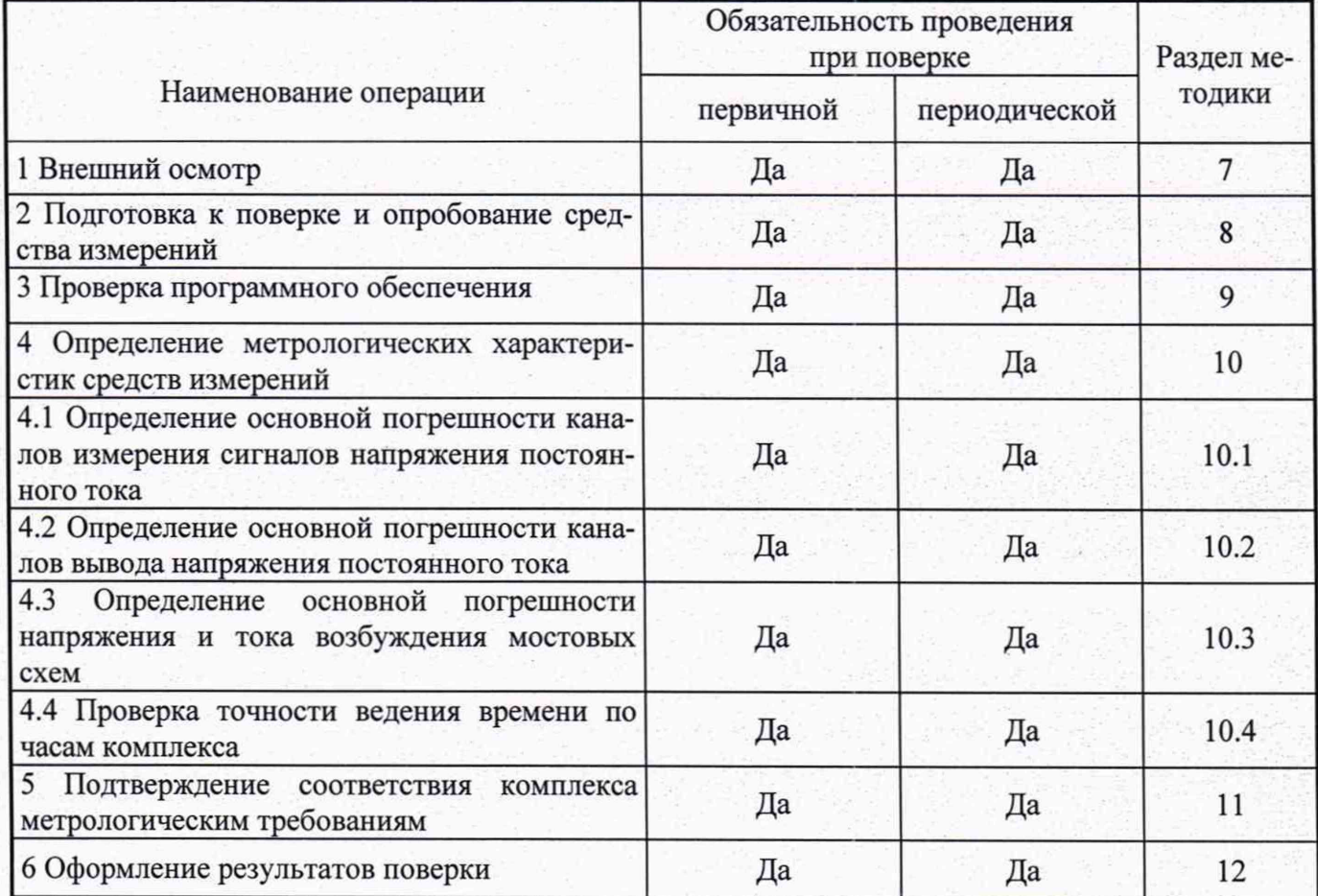

## **3 ТРЕБОВАНИЯ К УСЛОВИЯМ ПРОВЕДЕНИЯ ПОВЕРКИ**

- **3.1 Поверка должна проводиться в нормальных условиях:**
- **температура окружающего воздуха (23 ± 2) °С;**
- **относительная влажность от 30 до 90 % без конденсации влаги;**
- **атмосферное давление 84 106 кПа;**
- **внешнее магнитное поле практически отсутствует;**
- **напряжение питания** номинальное  $\pm$  2%.

## **4 ТРЕБОВАНИЯ К СПЕЦИАЛИСТАМ, ОСУЩЕСТВЛЯЮЩИМ ПОВЕРКУ**

**Поверку комплексов должен выполнять поверитель, прошедший инструктаж по технике безопасности, освоивший работу с поверяемым средством измерений и используемыми эталонами. Поверитель должен быть аттестован в соответствии с действующими нормативными документами.**

## **5 МЕТРОЛОГИЧЕСКИЕ И ТЕХНИЧЕСКИЕ ТРЕБОВАНИЯ К СРЕДСТВАМ ПОВЕРКИ**

**5.1 При поверке комплексов должны использоваться эталоны и вспомогательные средства измерений, удовлетворяющие указанным ниже требованиям и имеющие действующие свидетельства о поверке.**

## **Таблица 2 - Средства поверки**

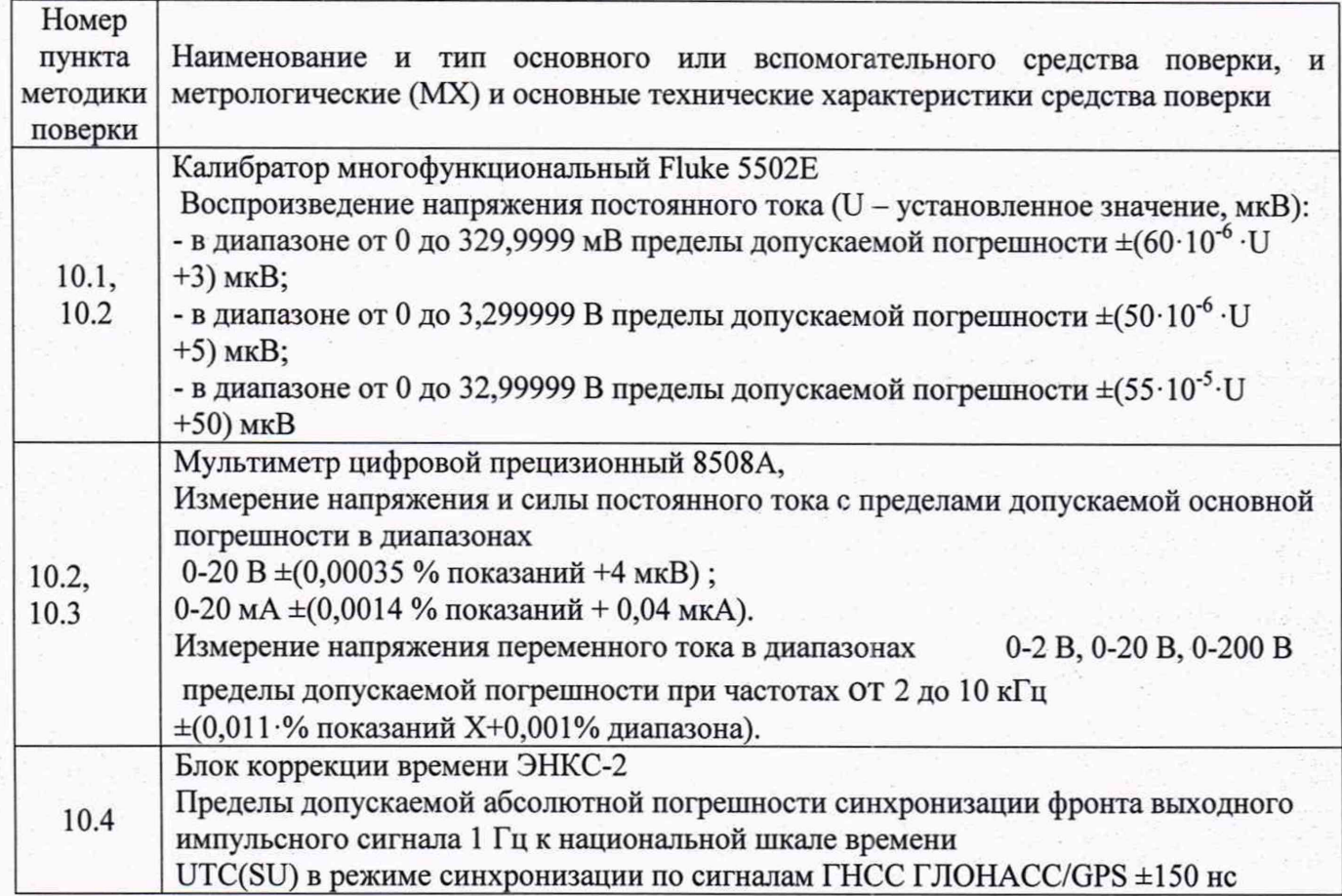

**5.2 Допускается использовать эталоны и оборудование, отличные от приведенных в п. 5.1. Погрешность эталона не должна превышать 1/5 предела допускаемого значения погрешности измерительного канала комплекса.**

## **6 ТРЕБОВАНИЯ ПО ОБЕСПЕЧЕНИЮ БЕЗОПАСНОСТИ ПРОВЕДЕНИЯ ПОВЕРКИ**

**При проведении поверки необходимо соблюдать требования безопасности, предусмотренные «Правилами технической эксплуатации электроустановок потребителей и правилами техники безопасности при эксплуатации электроустановок потребителей», ГОСТ 12.2.007.0-75, ГОСТ 12.1.019-17, ГОСТ Р 52931-2008, указаниями по безопасности, изложенными в руководстве по эксплуатации на приборы, применяемые эталоны и вспомогательное оборудование.**

## **7 ВНЕШНИЙ ОСМОТР**

**Проводится осмотр комплекса. Следует убедиться в его механической исправности, в целостности разъемов и соединительных проводов; в соответствии комплектности комплекса эксплуатационной документации; в соответствии маркировки эксплуатационной документации; в наличии сведений о предыдущей поверке (при периодической поверке).**

**Наличие внешних повреждений или отсутствие необходимых комплектующих препятствует дальнейшему проведению поверки.**

## **8 ПОДГОТОВКА К ПОВЕРКЕ И ОПРОБОВАНИЕ СРЕДСТВА ИЗМЕРЕНИЙ**

**8.1 Перед началом поверки необходимо изучить руководство по эксплуатации (РЭ) поверяемого комплекса, эталонов и других технических средств, используемых при поверке, настоящую методику поверки, правила техники безопасности и строго их соблюдать.**

**8.2 До начала поверки эталоны должны быть в работе в течение времени самопрогрева, указанного в руководствах по эксплуатации.**

**8.3. В ПО ИК необходимо настроить инженерные единицы измерения, т.е. вольты. Для этого необходимо указать в ПО Cubus «V» как единицу измерений и настроить коэффициент усиления соответственно следующей таблице:**

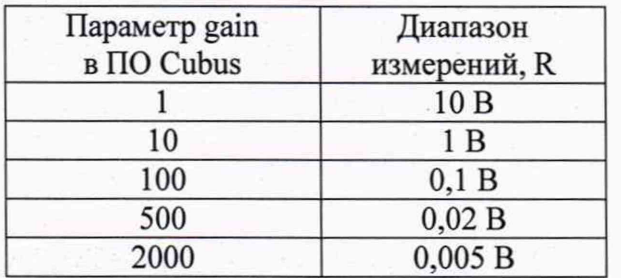

Возможна настройка других диапазонов R, рассчитываемых по формуле:

$$
R = \frac{10 \text{ B}}{gain}
$$

**После настройки каждого диапазона измерений необходимо в настройках данного канала в ПО Cubus обнулить показания канала (кнопка «Zero») и отменить обнуление (кнопка «Undo Zero») через 1 секунду. Данная операция соответствует стандартной эксплуатации и производится системой автоматически при запуске системы на настроенном диапазоне.**

**Дополнительно необходимо настроить для каждого канала фильтр низких частот с полосой пропускания 2 Гц.**

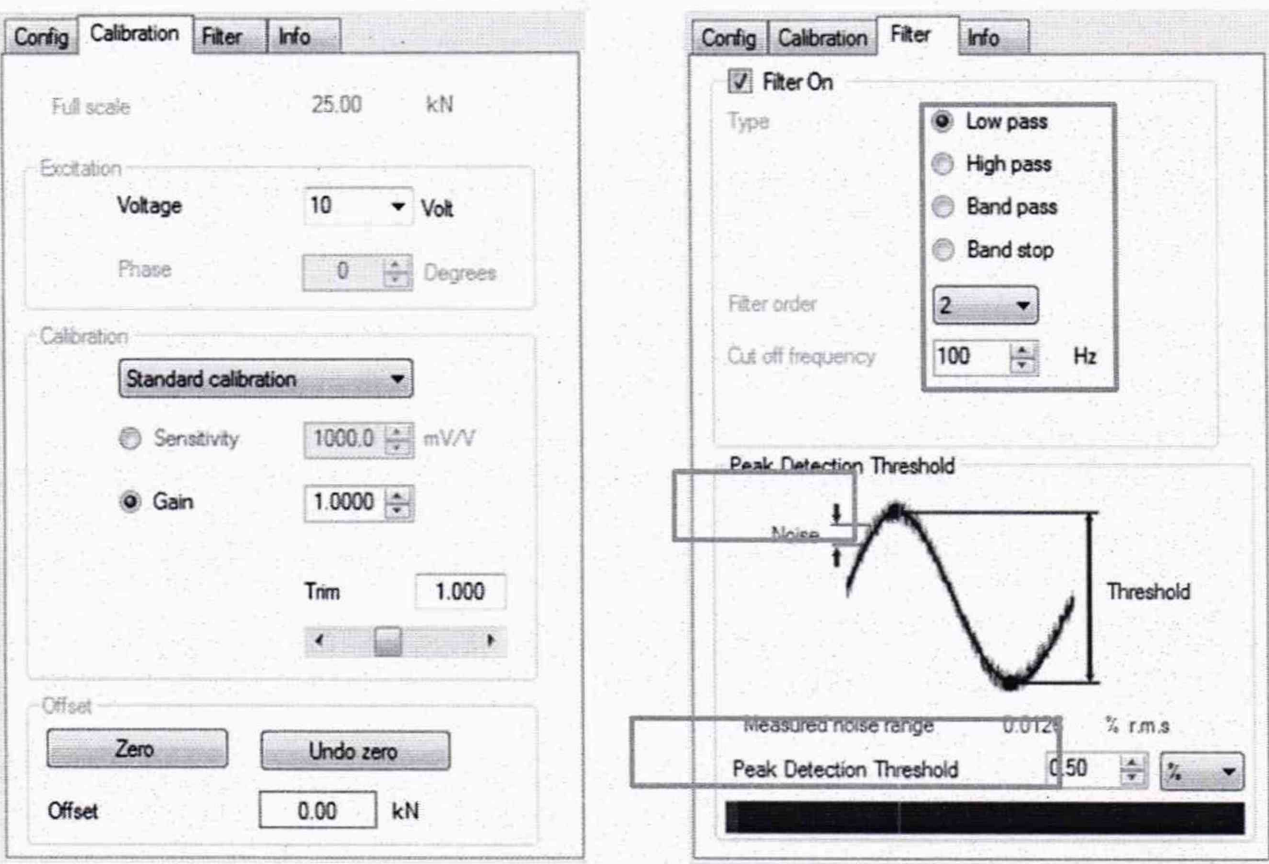

Устанавливают режим работы ИК комплекса, обеспечивающий вывод на дисплей АРМ оператора значений измеряемых параметров с разрядностью, при которой выполняется соотношение

 $q \leq 0,2 |\Delta|$ ,

где q - цена наименьшего разряда показаний ИК;

<sup>^</sup> - предел допускаемой абсолютной погрешности ИК, определяют по формуле

$$
\Delta = \frac{\gamma_{\text{HK}}}{100} \cdot (Z_{\text{max}})
$$

где Z<sub>max</sub>, - верхняя граница диапазона измерений ИК в В;

үнк - предел допускаемой приведенной погрешности ИК, %;

q и  $\Delta$  - выражены в одинаковых единицах - В или мВ.

8.4. Подключение средств поверки выполнить к ИК ControlCube в соответствии со следующими схемами.

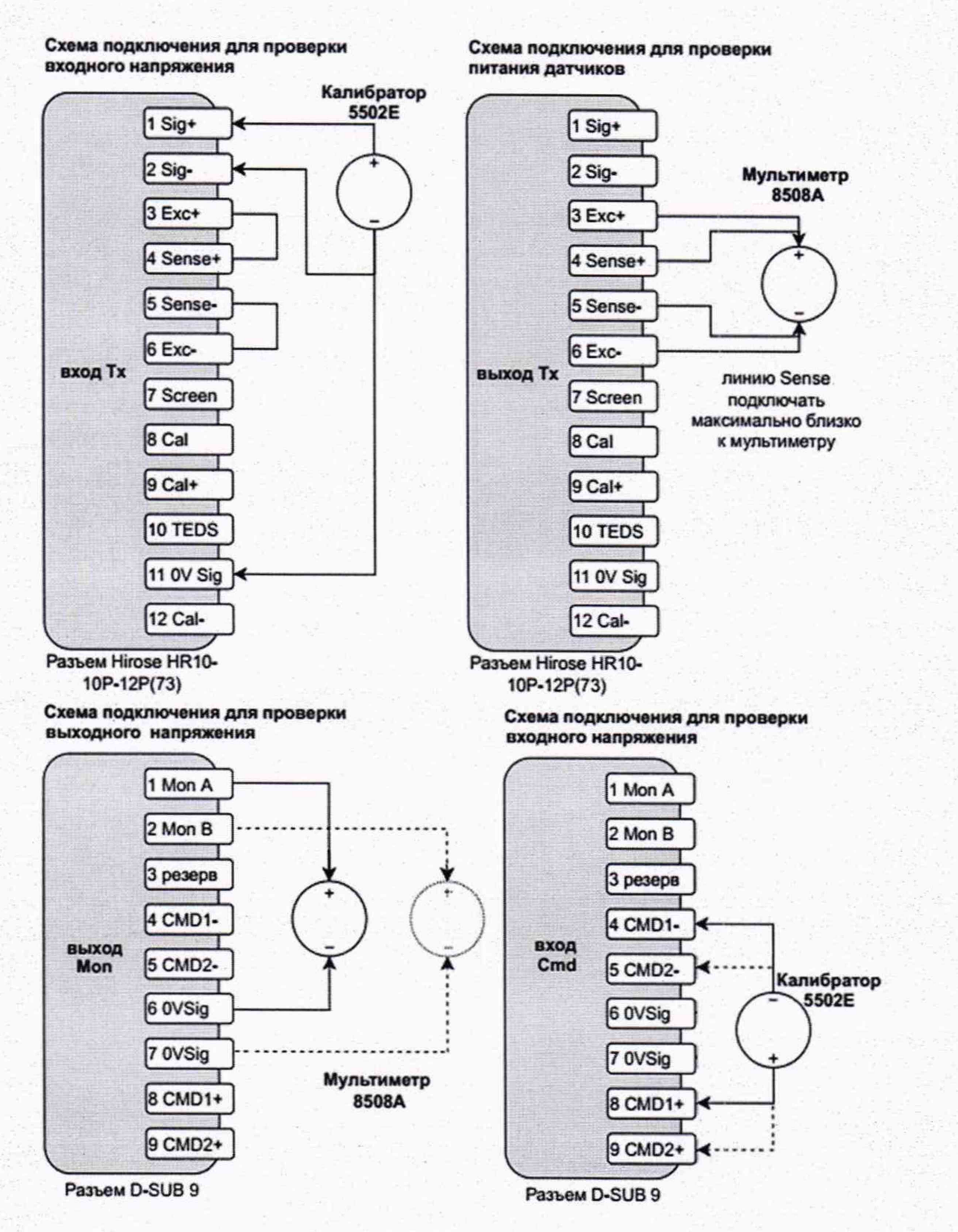

 $\overline{7}$ 

#### Схема подключения для проверки напряжения сигнала управления

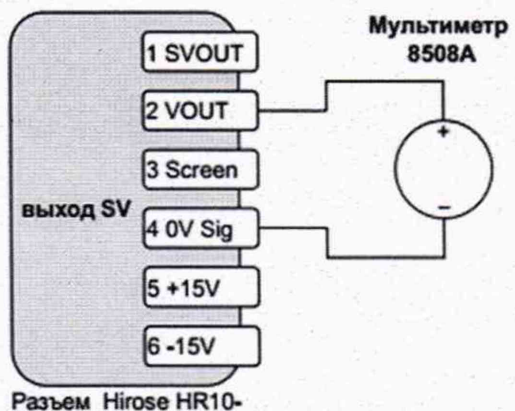

**7Р-6Р(73)**

**Схема подключения для проверки Схема подключения для проверки входного напряжения входного напряжения**

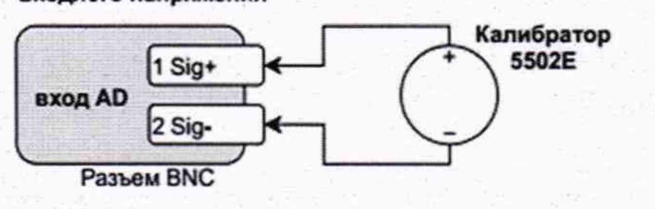

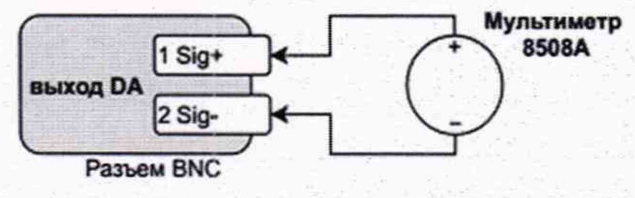

**8.5 Подключение средств поверки выполнить к ИК SignalCube в соответствии со следующими схемами.**

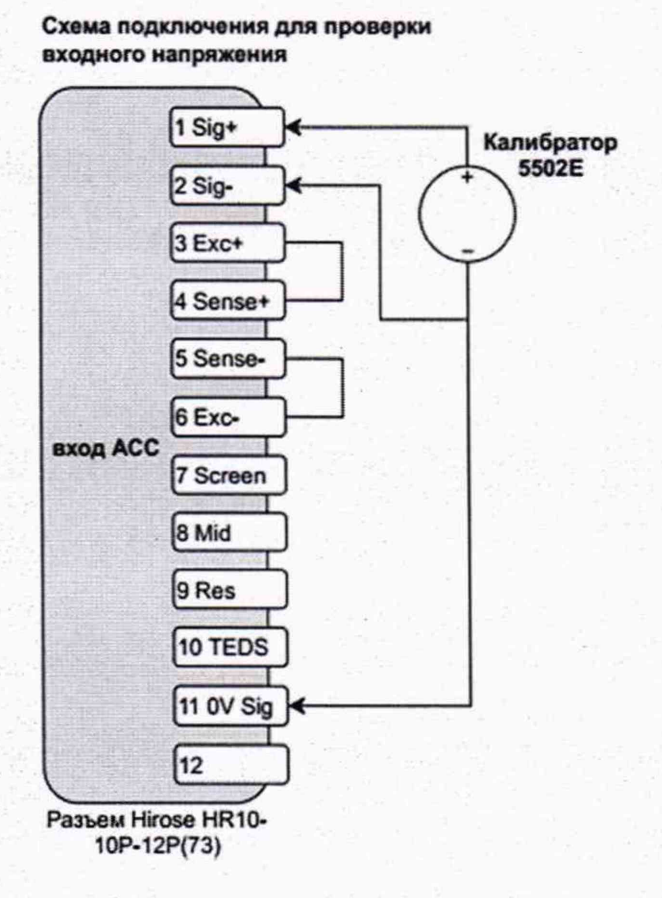

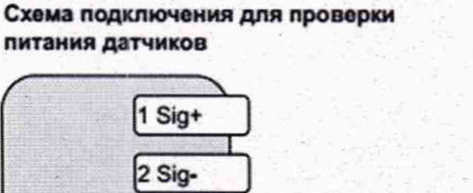

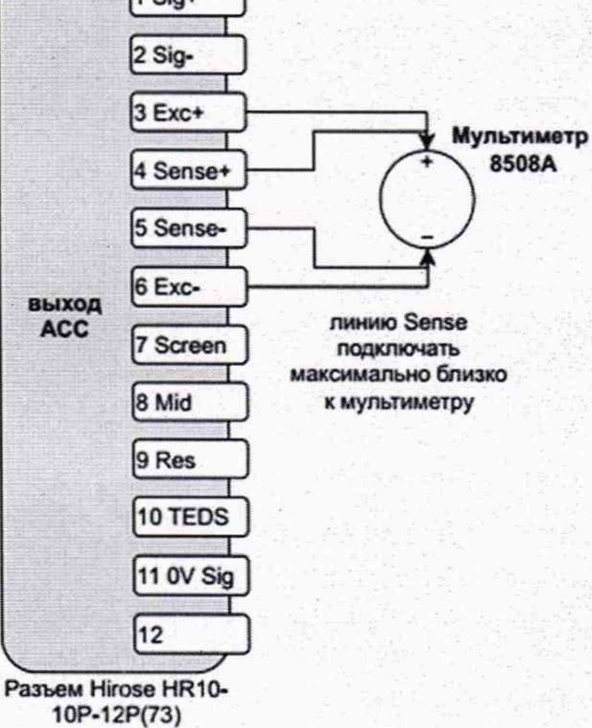

8

Схема подключения для проверки входного напряжения

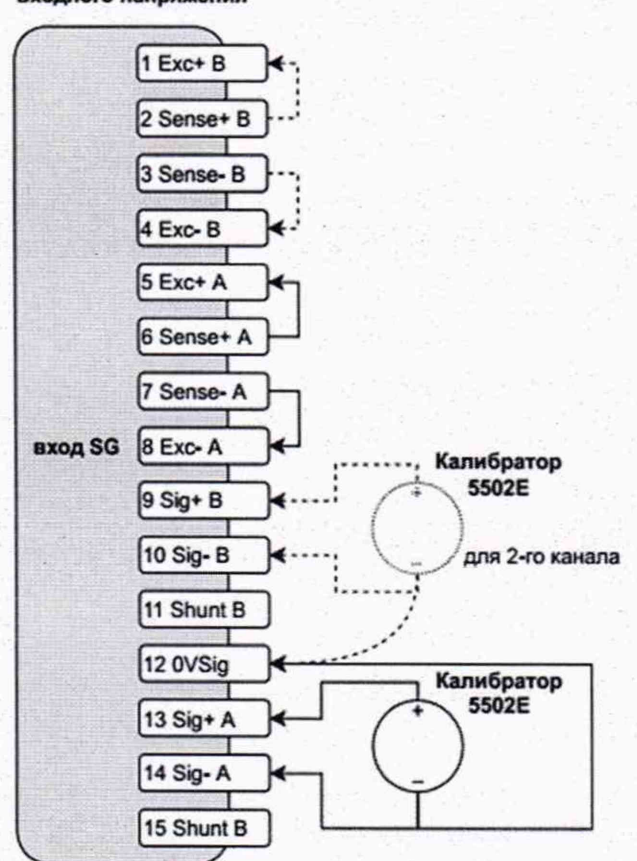

#### DSUB<sub>15</sub> Схема подключения для проверки входного напряжения

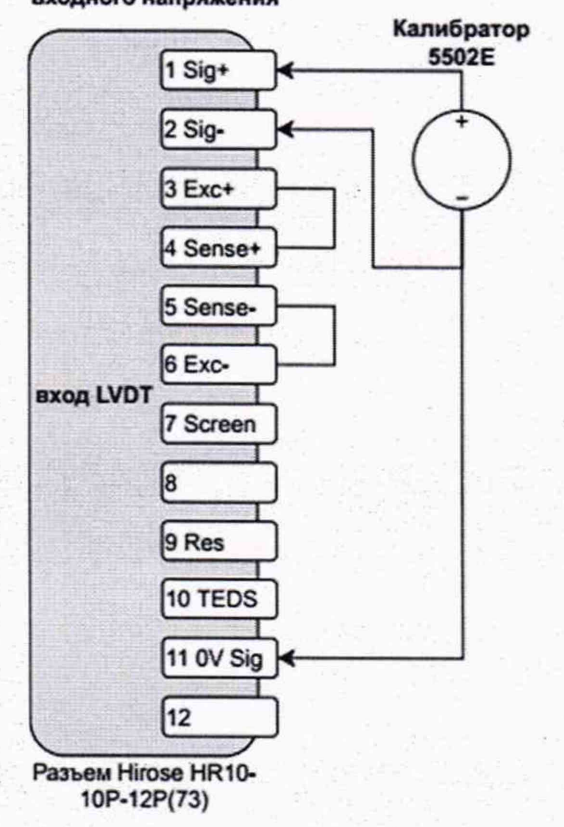

#### Схема подключения для проверки питания датчиков

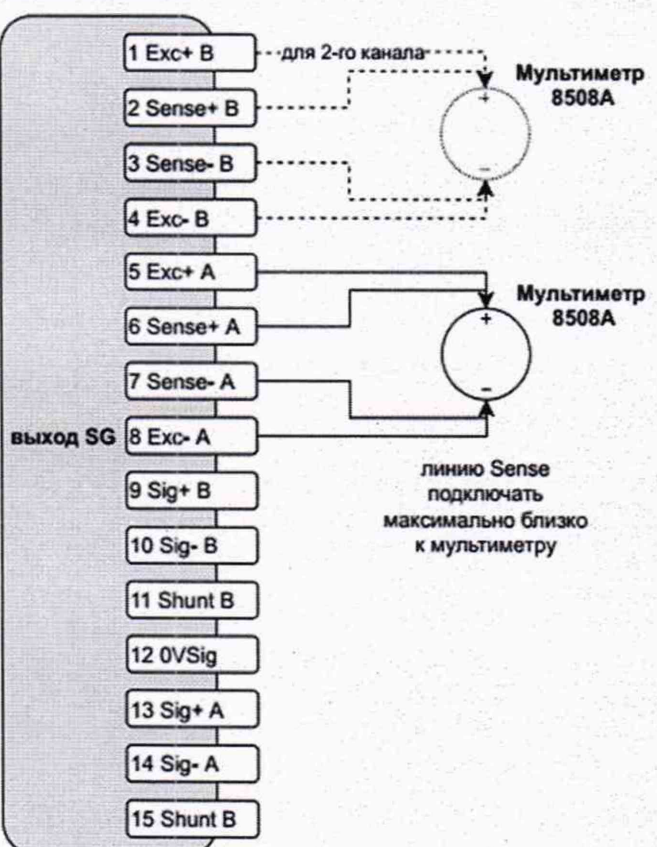

#### **DSUB 15**

#### Схема подключения для проверки питания датчиков

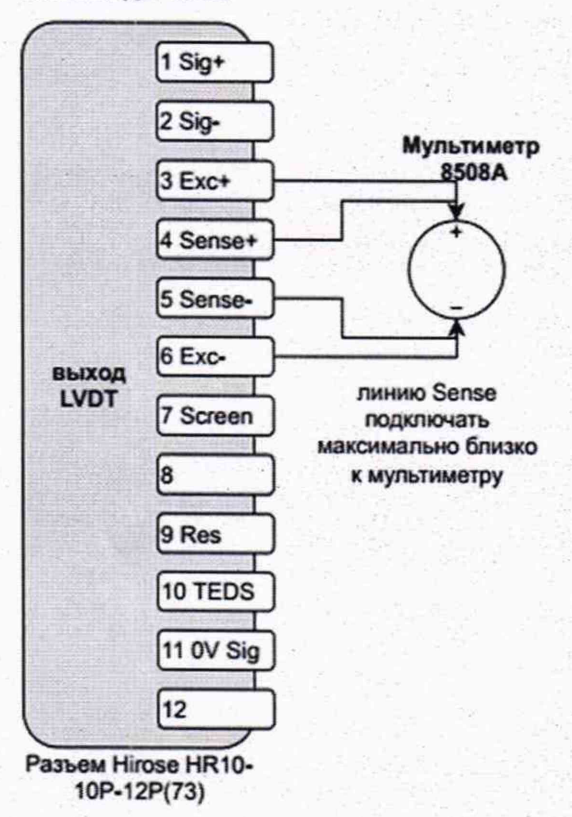

Схема подключения для проверки входного напряжения

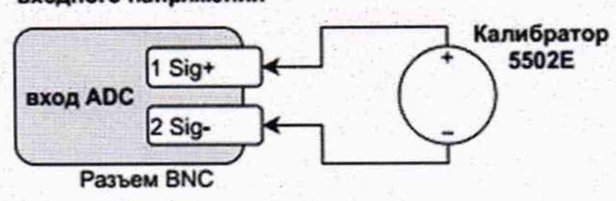

8.6 Для проверки выходных сигналов ИК (кроме питания датчиков) необходимо использовать служебное ПО Control Cube Test Software v1.64 чтобы ИК генерировал те уровни сигнала, которые необходимы в рамках поверки. При эксплуатации ИК данные выходы оперируют по причинам безопасности только в режиме автоматического управления и поэтому их значения манипулировать в штатном ПО невозможно. Данный аспект касается выходов SV, DA, Cmd ИК ControlCube.

8.7 Для поверки параметра времени необходим при подключенной системе ИК запустить командную строку ОС Windows, далее подсоединиться к ИК командой telnet 192.168.2.3 (ввести IP адрес ИК). После успешного подключения ввести команду *cnetstat*. ИК ответит на команду абсолютным количеством циклов с момента запуска. Частота циклов составляет 4096 Гц в ИК и неизменно. Полученное число циклов, разделенное на 4096, представляет собой время с момента запуска.

Результаты опробования считают положительными, если все операции настройки каналов комплекса для поверки проведены, а возможность индикации результатов измерений подтвержде-Ha.

При подключении комплекса не должно быть сообщений об ошибках.

## 9 ПРОВЕРКА ПРОГРАММНОГО ОБЕСПЕЧЕНИЯ

Метрологически значимое программное обеспечение (ПО) комплексов устанавливается в энергонезависимую память на заводе-изготовителе во время производственного цикла. Оно недоступно пользователю и не подлежит изменению на протяжении всего времени функционирования комплекса, соответствует уровню защиты «высокий» в соответствии с Р 50.2.077-2014.

Проверка идентификационных данных прикладного программного обеспечения (ПО) заключается в проверке номера его версии.

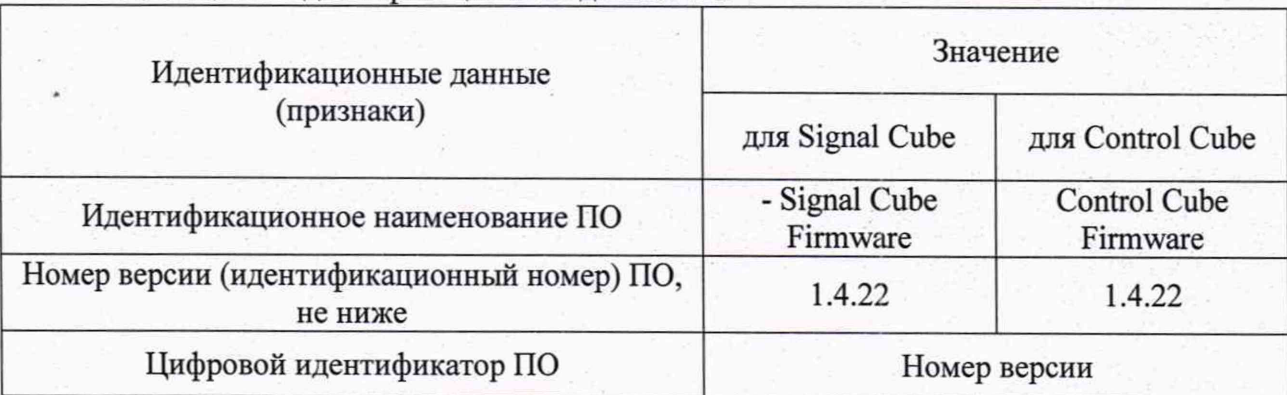

Таблица 3 - Илентификационные ланные ПО

Комплекс признают годным по этому пункту методики поверки, если номер версии ПО соответствует данным, приведённым в таблице 3.

#### **ХАРАКТЕРИСТИК СРЕДСТВ МЕТРОЛОГИЧЕСКИХ** 10 ОПРЕДЕЛЕНИЕ **ИЗМЕРЕНИЙ**

## 10.1 Определение основной погрешности каналов измерения сигналов напряжения постоянного тока

10.1.1 Проверка основной погрешности по данному пункту выполняется с использованием соответствующих схем и рекомендаций руководства по эксплуатации, а также таблиц, составленных по форме таблицы 4.

## Таблица 4

Диапазон измерений входного сигнала, В: U<sub>н</sub> = \_\_\_, U<sub>в</sub> = \_\_

Пределы допускаемой основной приведённой погрешности, %:  $\gamma$ ик=

Пределы допускаемой основной абсолютной погрешности,  $\Delta_{a\,HK}$  =

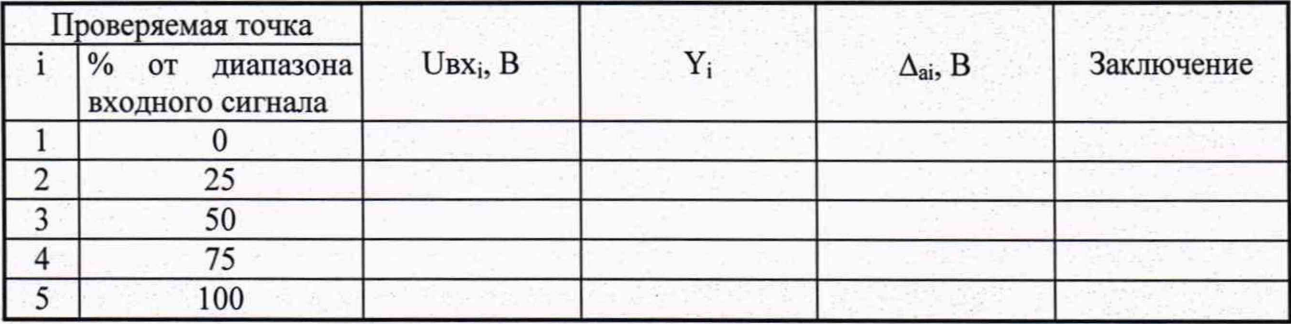

Примечание:

ки.

ка

 $U_{H}$ ,  $U_{B}$  - соответственно нижняя и верхняя границы диапазона измерений входного сигнала напряжения постоянного тока;

Uвх<sub>і</sub> - значение в В подаваемого входного сигнала от калибратора;

Y<sub>i</sub> - значение сигнала, измеренное комплексом, в В.

10.1.2 Для каждой проверяемой точки i = 1,..., 5 выполняют следующие операции:

- устанавливают на входе проверяемого канала значение входного сигнала Uвх; напряжения постоянного тока от калибратора напряжения и делают порядка 20 отсчётов Y<sub>i</sub> на выходе поверяемого ИК;

- за оценку абсолютной погрешности  $\Delta_{ai}$  ИК в і-й проверяемой точке принимают значение, вычисляемое по формуле:

$$
\Delta_{ai} = \max \{ |Y_i - U_{BX_i}| \},
$$

в формуле Y<sub>i</sub> выражено в единицах подаваемого входного сигнала.

Если хотя бы в одной из проверяемых точек выполняется неравенство

$$
|\Delta_{ai}| \geq |\Delta_{a \, HK}|,
$$

поверяемый ИК бракуют, в противном случае признают годным по данному пункту повер-

# 10.2 Определение основной погрешности каналов вывода напряжения постоянного то-

10.2.1 Проверка основной погрешности по данному пункту выполняется с использованием соответствующих схем и рекомендаций руководства по эксплуатации, а также таблиц, составленных по форме таблицы 5.

10.2.2 Проверку основной погрешности каналов преобразования цифрового кода в сигналы силы постоянного тока выполняют в следующей последовательности.

### Таблина 5

Диапазон изменений входного кода, ед. Авх н, Авх в;

Диапазон изменения выходного сигнала, В Авых н, Авых в;

абсолютной погрешности Пределы допускаемой основной на выходе, В  $\Delta_{\text{BMX, I10II}}$ 

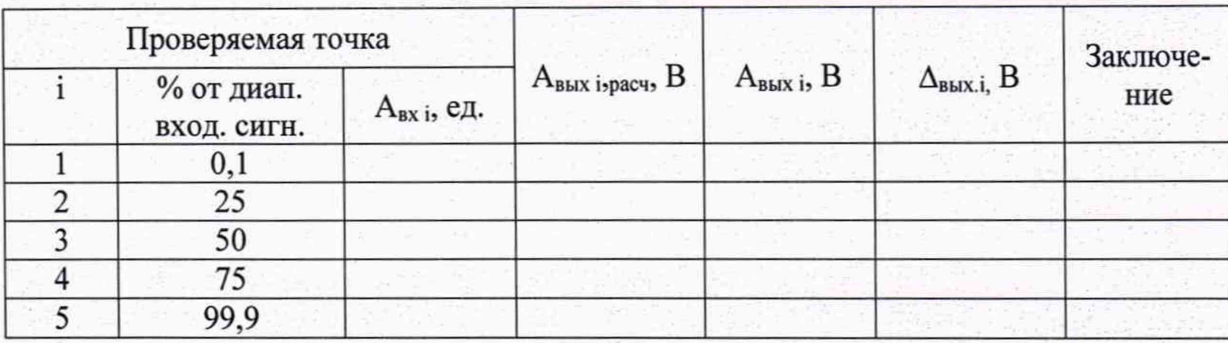

#### Примечание:

 $A_{\text{RX H}}$ ,  $A_{\text{RX B}}$  - соответственно нижняя и верхняя границы диапазона изменения входного кода; Авых н. Авых в - соответственно нижняя и верхняя границы диапазона изменения выходного сигнала:

А<sub>вх і</sub> - значение подаваемого входного кода;

Авых і - действительное значение выходного сигнала в проверяемой точке, измеренное эталонным средством измерений (мультиметром);

 $\Delta_{\text{BbIX,i}} = A_{\text{BbIX i}} - A_{\text{BbIX i},\text{pacy}}$ 

где Авых і, расч - значение выходного сигнала ИК, соответствующее значению подаваемого входного сигнала A<sub>BX i</sub>, рассчитанное по его номинальной функции преобразования.

Для каждой проверяемой точки i = 1,..., 5 выполняют следующие операции:

- устанавливают на входе поверяемого канала значение входного кода А<sub>вхі</sub>;

- считывают значение выходного сигнала Авых і по эталонному средству измерений;

- рассчитывают Авых і, расч и записывают его в таблицу 5;

- рассчитывают значение  $\Delta_{\text{BhX.i.}}$  для каждой проверяемой точки и записывают в таблицу

 $5:$ 

Если хотя бы в одной строке таблицы  $|\Delta_{\text{BLX},i}| \geq |\Delta_{\text{BLX},\text{QOD}}|$ , проверяемый ИК бракуют, в противном случае признают годным по данному пункту поверки.

## 10.3 Определение основной погрешности напряжения и тока возбуждения мостовых схем

Выполняется аналогично п.10.2 на постоянном токе (по току и напряжению) и переменном (по напряжению) частотой 5,12 кГц.

Учитываем, что основная погрешность напряжения или тока питания мостовых схем нормирована в виде относительной погрешности:

∆ - предел допускаемой абсолютной погрешности ИК питания моста в і-й проверяемой точке устанавливаемого диапазона значений, определяют по формуле

$$
\Delta_i = \frac{\delta_{\text{HK}}}{100} \cdot (Z_i),
$$

где Z<sub>i</sub>, - устанавливаемое значение напряжения или тока питания моста;

б<sub>ик</sub> - предел допускаемой относительной погрешности ИК, %.

**10.4 Проверка точности ведения времени по часам комплекса**

**Вызывают показания часов комплексов и сверяют их показания с показаниями блока коррекции времени ЭНКС-2 (национальной шкалы времени UTC(SU)),**

**-проводят коррекцию часов комплекса и засекают время с момента коррекции;**

**- сверяют показания комплекса и блока ЭНКС-2 через 1 сут.**

**Расхождение показаний не должно превышать ±8 с. Для снятия синхронизированных измерений рекомендуется использовать одновременное фотографирование экранов эталонного и испытываемого оборудования.**

## **11 ПОДТВЕРЖДЕНИЕ СООТВЕТСТВИЯ КОМПЛЕКСА МЕТРОЛОГИЧЕСКИМ ТРЕБОВАНИЯМ**

**Если в процессе проведения поверки комплекса не выполняются неравенства п. 10.1.2,** 10.2.2, по п.10.3 аналогично п. 10.2.2, 10.4, то результаты поверки комплекса считаются положи**тельными, и оформляются в установленном порядке.**

**При выполнении хотя бы одного из указанных выше неравенств, результат поверки считается отрицательным.**

## **12 ОФОРМЛЕНИЕ РЕЗУЛЬТАТОВ ПОВЕРКИ**

**12.1 При положительных результатах поверки комплекс признается годным к эксплуатации, оформляются результаты поверки согласно Приказу № 2510 от 31.07.2020 г. Минпромторга России, наносится поверительное клеймо на корпус.**

**12.2 При отрицательных результатах поверки комплекс признается непригодным к эксплуатации, оформляются результаты поверки согласно Приказу № 2510 от 31.07.2020 г. Минпромторга России.**

**12.3 В случае проведения поверки отдельных ИК из состава комплекса в соответствии с заявлением владельца, в сведениях о поверке указывается информация об объеме проведенной поверки.**

**Разработали:**

**Зам. начальника отд.201 ФГБУ «ВНИИМС»**

Вед. инженер отд.201 ФГБУ «ВНИИМС» *All* Ю.А. Шатохина<br>Вед. инженер отд.201 ФГБУ «ВНИИМС» *Иер И.Г. Средина*